## МИКРОПРОЦЕССОРНАЯ ТЕХНИКА

довательный порт микроконтроллера на скорость обмена данными 115 200 бит/с. С такой же скоростью должен работать последовательный порт компьютера.

К микроконтроллеру подключено внешнее ОЗУ (микросхема DD4), в которое и загружается программа отлаживаемого устройства. Стандартный для семейства микро-ЭВМ MCS-51 (к нему относится и микросхема АТ89С51) протокол обмена с внешней памятью предполагает передачу младшего байта 16-разрядного адреса в порт Р0 и его защелкивание во внешнем регистре адреса по сигналу ALE. В рассматриваемом устройстве младший байт адреса программа принудительно посылает в порт Р1, а старший выводится в порт Р2 стандартным образом. Такая процедура позволила отказаться от регистра адреса и сэкономить место на печатной плате, хотя время обмена микроконтроллера с ОЗУ увеличилось примерно на 1 мкс на каждый байт данных.

Необходимо обратить внимание и на особенность использования вывода 19 микросхемы DD3. Формируемый здесь сигнал RD управляет чтением данных из микросхемы ОЗУ во время ее тестирования. Затем на этом выводе программно устанавливается и поддерживается низкий логический уровень, при котором выходные буферы микросхемы DD4 постоянно открыты и данные из нее передаются на внешнюю шину через формирователь DD5, управляемый сигналами ОЕ и СЕ отлаживаемого устройства. Эти сигналы с контактов 22 и 20 вилки ХРЗ логически суммирует элемент DD1.1, выход которого соединен со входом ЕО микросхемы DD5.

Шинные формирователи DD6 и DD7 отключают ОЗУ эмулятора на время загрузки в него кодов от шины адреса микропроцессора отлаживаемого устройства. Их работой управляет сигнал EMU, генерируемый микроконтроллером DD3 на выводе 17.

В качестве DD4 применена микросхема UM61512AK-15 - статическое ОЗУ с временем доступа 15 нс, широко применяемое в персональных компьютерах IBM PC как кэш-память второго уровня. С учетом задержки прохождения сигналов адреса через микросхемы DD6, DD7 (примерно 10 нс) время доступа отлаживаемого устройства к ОЗУ эмулятора не превышает 25 нс, что позволяет работать с самыми быстродействующими микропроцессорами. Если слишком высокое быстродействие не требуется (например, для отладки системы на микро-ЭВМ фирмы Intel 80С31ВН с кварцевым резонатором на частоту 12 МГц достаточно времени доступа 312 нс), то в эмуляторе можно применить и более "медленное" ОЗУ.

Индикатор, состоящий из светодиода HL1 и резистора R2, визуально отображает результат проверки микросхемы ОЗУ микроконтроллером. Программа тестирования выполняется при включении питания или по команде компьютера и содержит процедуры записи, чтения и сравнения с заданным значением данных в каждой ячейке ОЗУ. Проверка 64 Кбайт памяти занимает примерно 2 с. В качестве тестовых используются коды 55Н, 0ААН, ОН и ОГГН. После окончания тестирования ОЗУ остается заполненным кодом OFFH.

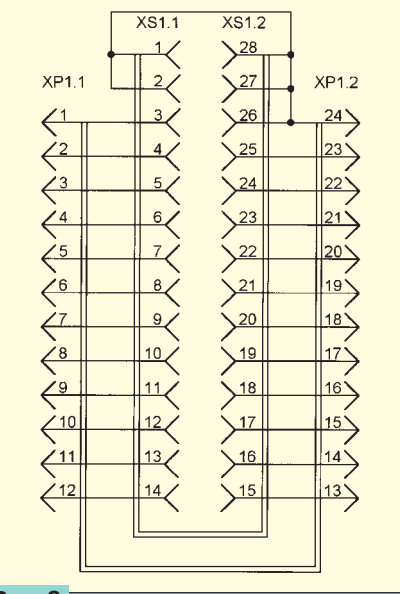

## Рис. 2

Эмулятор формирует сигнал RESET, останавливающий микропроцессор отлаживаемого устройства на время загрузки в ОЗУ программы пользователя и гарантирующий старт с определенного (чаще всего нулевого) адреса после ее окончания. Так как устройствам разных типов требуются различные логические уровни этого сигнала, их формируется два: низкого уровня на выводе 14 и высокого - на выводе 15 микросхемы DD3. Элементы DD1.2 и DD1.3 служат буферными усилителями этих сигналов, которые затем через вилку ХР2 подаются в отлаживаемое устройство. В качестве DD1 применена ЭКФ1594ЛЛ1. Микросхемы этой серии (или аналогичной -74АСТ) хорошо работают на емкостную нагрузку, их максимальные выходные токи логических 0 и 1 равны 24 мА.

Вилку ХРЗ соединяют с панелью эмулируемой микросхемы ПЗУ через специальный переходник, схема которого зависит от типа последней. Это позволяет. имея набор подобных устройств, а при необходимости - изготавливая новые, подключать эмулятор вместо ПЗУ различных типов. Схема переходника для микросхем 2716, 2732 и их аналогов в 24-выводных корпусах приведена на рис. 2, а для 28-выводных 2764, 27128, 27256, 27512 - на рис. 3.

Небольшой потребляемый ток дает возможность питать эмулятор от системы, с панелью ПЗУ которой он соединен. При включении напряжения питания микроконтроллер DD3 устанавливается<br>в исходное состояние. Затем с помощью сигнала RESET он останавливает микропроцессор отлаживаемого устройства. Предполагается, что при этом сигналы выборки микросхемы ПЗУ (ОЕ и СЕ) переходят в состояние логической 1, что отключает внешнюю шину данных от микросхемы DD4. Установкой высокого уровня сигнала EMU от нее отключается и внешняя шина адреса.

Далее тестируется микросхема ОЗУ, при этом светодиод HL1 постоянно горит. При обнаружении неисправности он начнет мигать. Если ОЗУ исправно, микроконтроллер гасит светодиод и ждет команду компьютера по последователь-

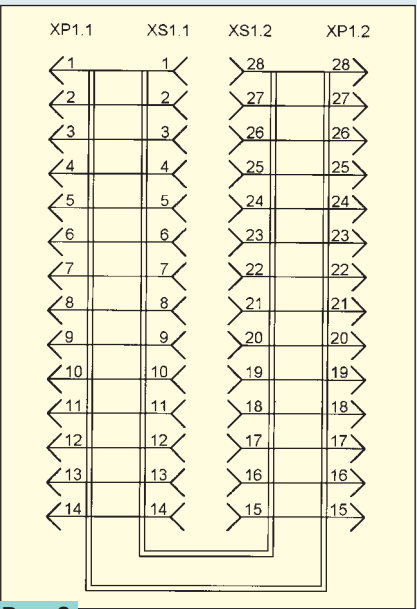

## Рис. 3

ному интерфейсу (микросхема DD3 находится в режиме ожидания с пониженным энергопотреблением). Получив ее, он переходит в активный режим и выполняет предписываемые командой действия (например, запись кода в ячейку ОЗУ).

После окончания загрузки программы в эмулятор выходы порта РО переводятся в высокоимпедансное, а портов Р1 и P2 - в состояние логической 1 (в котором они фактически соединены с положительным полюсом источника питания через внутренние резисторы сопротивлением примерно 50 кОм). Это равносильно отключению микроконтроллера от ОЗУ. Устанавливается в состояние логического 0 сигнал EMU, подключая адресные входы ОЗУ к отлаживаемому устройству. С его микропроцессора снимается сигнал RESET, после чего он начинает выполнять загруженную программу.

Для обслуживания эмулятора служит программа-оболочка, работающая на компьютере под управлением операционной системы MS DOS или WINDOWS. С ее помощью пользователь может:

выбрать тип эмулируемой микросхемы ПЗУ:

проверить исправность ОЗУ эмуля-TOD<sub>a</sub>:

загрузить из файла в эмулятор данные в двоичном или НЕХ-формате;

просмотреть содержимое памяти эмулятора в HEX- или ASCII-формате;

изменить любой байт в памяти эмулятора:

записать содержимое памяти эмулятора в двоичный файл;

подготовить или откорректировать отлаживаемую программу с помощью внешних программ редактора, транслятора и линкера;

просмотреть листинг программы, созданный транслятором;

установить отлаживаемое устройство в исходное состояние;

остановить работу отлаживаемого устройства;

переключить отлаживаемое устройство в рабочий режим;

- получить подсказку из файла помощи.